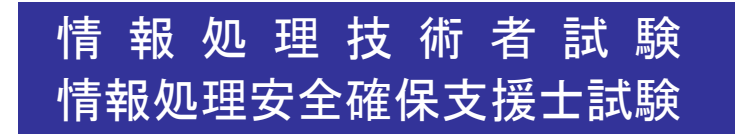

# 試験で使用する 情報技術に関する用語・プログラム言語など

## **Ver.5.1**

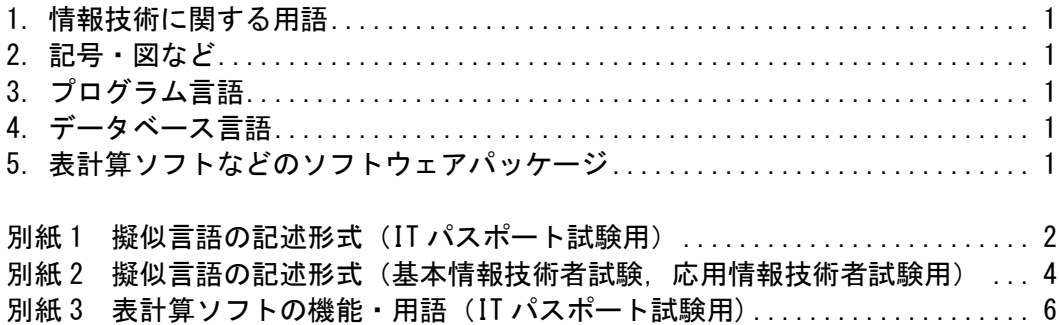

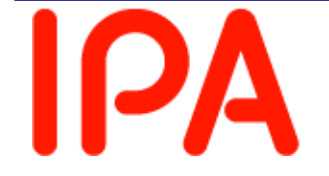

**OA**湖立行政法人情報処理推進機構 Information-technology Promotion Agency, Japan

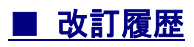

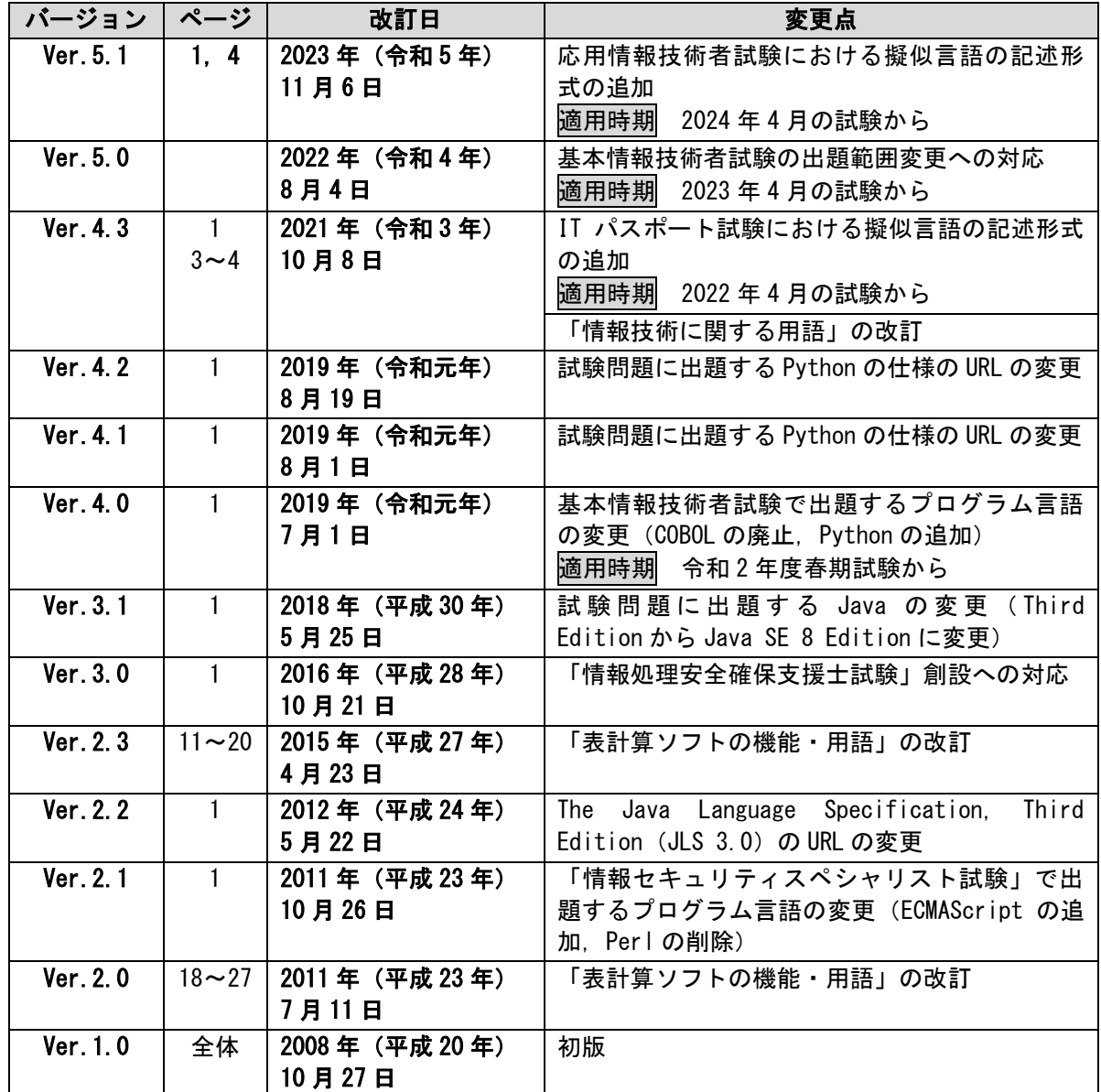

本冊子に記載されている会社名又は製品名は,それぞれ各社又は各組織の商標又は登録商標です。 なお,本冊子では,TM 及び ® を明記していません。

#### 1.情報技術に関する用語

試験で使用する情報技術に関する用語の定義及び表記は,原則として,一般に広く定着している ものを用いることを優先する。ただし、専門性が高い用語であって JIS に制定されているものに ついては,その規定に従う。

なお、外来語の仮名書きにおける長音符号を付けるか付けないかなどの表記は、規格・標準の分 野などによって異なる場合があり(例 ステークホルダとステークホルダー,デジタルとディジタ ル),一定にすることは困難であるので,いずれの使用も可とする。

#### 2.記号・図など

試験で使用する代表的な記号・図などは,次の仕様に従う。次以外については,問題文中で定義 する。

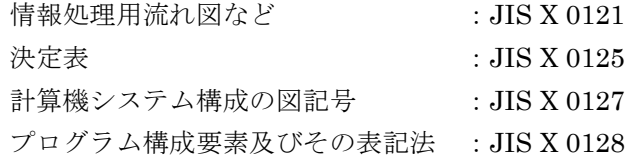

#### 3.プログラム言語

- ① 試験問題に出題する擬似言語(アルゴリズムを表現するための擬似的なプログラム言語)につ いて. IT パスポート試験における記述形式は,「別紙1 擬似言語の記述形式 (IT パスポート試 験用)」による。基本情報技術者試験及び応用情報技術者試験における記述形式は、「別紙 2 擬 似言語の記述形式(基本情報技術者試験,応用情報技術者試験用)」による。
- ② 情報処理安全確保支援士試験において,試験問題に出題するプログラム言語は,C++,Java <sup>1</sup>, ECMAScript の 3 言語とする。
- 3 仕様などは、次による。

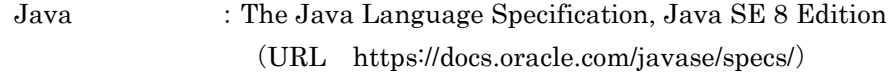

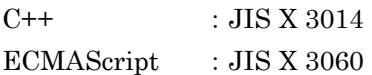

#### 4.データベース言語

試験で使用するデータベース言語は、次の仕様に従う。 SQL :JIS X 3005 規格群

#### 5.表計算ソフトなどのソフトウェアパッケージ

表計算ソフト :「別紙 3 表計算ソフトの機能・用語 (IT パスポート試験用)」による。こ こに規定されていない機能・用語などについては,問題文中で定義する。 表計算ソフト以外のソフトウェアパッケージの機能・用語などは,問題文中で定義する。

<JIS の参照 (JISC ホームページ) >

URL <https://www.jisc.go.jp/>

<sup>&</sup>lt;sup>1</sup> Java は、Oracle Corporation 及びその子会社、関連会社の米国及びその他の国における商標又は登録商標です。

## 別紙1 擬似言語の記述形式(IT パスポート試験用)

アルゴリズムを表現するための擬似的なプログラム言語(擬似言語)を使用した問題で は,各問題文中に注記がない限り,次の記述形式が適用されているものとする。

〔擬似言語の記述形式〕

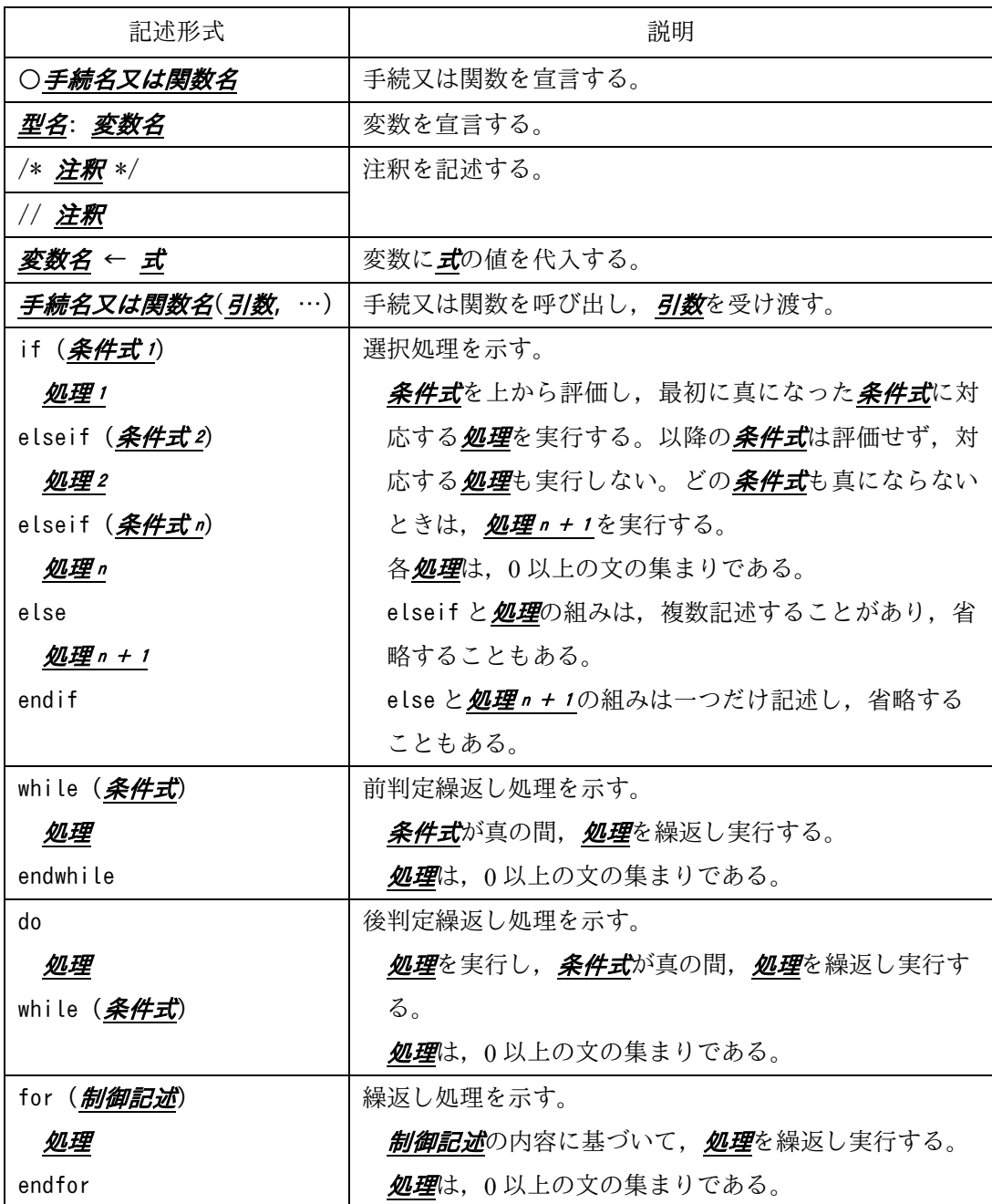

〔演算子と優先順位〕

| 演算子の種類 |     | 演算子                         | 優先度 |
|--------|-----|-----------------------------|-----|
| 式      |     | $\left(\right)$             | 高   |
| 単項演算子  |     | $not + -$                   |     |
| 二項演算子  | 乗除  | mod $\times$ $\div$         |     |
|        | 加減  |                             |     |
|        | 関係  | $\neq \leq \geq \leq$ = $>$ |     |
|        | 論理積 | and                         |     |
|        | 論理和 | 0r                          | 低   |

注記 演算子 mod は, 剰余算を表す。

〔論理型の定数〕

true, false

〔配列〕

一次元配列において"{"は配列の内容の始まりを,"}"は配列の内容の終わりを表し, 配列の要素は,"["と"]"の間にアクセス対象要素の要素番号を指定することでアクセ スする。

例 要素番号が 1 から始まる配列 exampleArray の要素が{11, 12, 13, 14, 15}のとき, 要素番号4の要素の値(14)は exampleArray[4]でアクセスできる。

二次元配列において,内側の"{"と"}"に囲まれた部分は,1 行分の内容を表し,要 素番号は、行番号,列番号の順に","で区切って指定する。

例 要 素 番 号 が 1 か ら 始 ま る 二 次 元 配 列 exampleArray の 要 素 が {{11, 12, 13, 14, 15}, {21, 22, 23, 24, 25}}のとき,2 行目 5 列目の要素の値 (25)は,exampleArray[2, 5]でアクセスできる。

例紙2 擬似言語の記述形式 (基本情報技術者試験,応用情報技術者試験用)

擬似言語を使用した問題では,各問題文中に注記がない限り,次の記述形式が適用され ているものとする。

〔擬似言語の記述形式〕

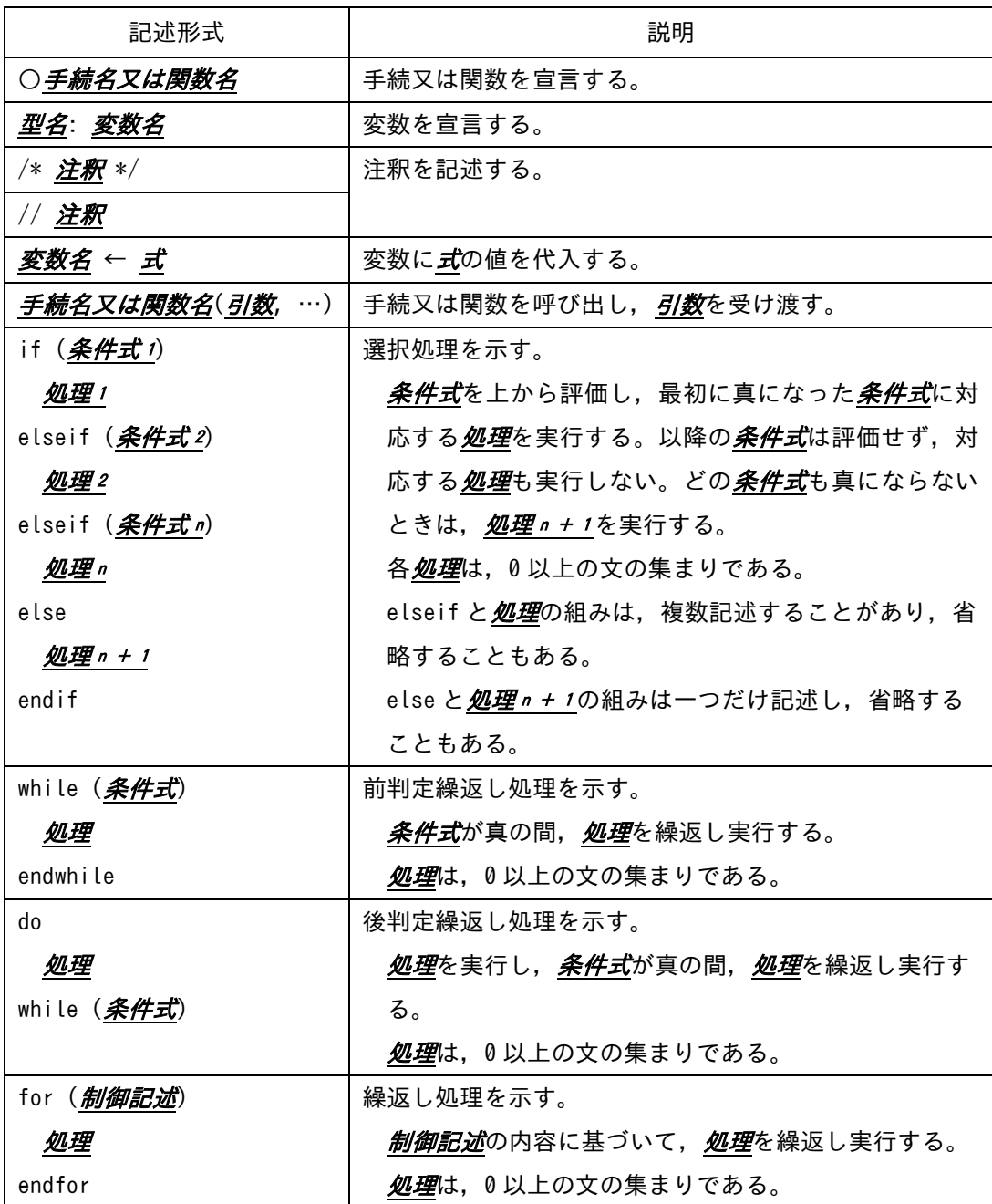

〔演算子と優先順位〕

| 演算子の種類 |     | 演算子                              | 優先度 |
|--------|-----|----------------------------------|-----|
| 式      |     |                                  | 高   |
| 単項演算子  |     | $not + -$                        |     |
| 二項演算子  | 乗除  | mod $\times$ $\div$              |     |
|        | 加減  | $+$                              |     |
|        | 関係  | $\neq$ $\leq$ $\geq$ $\lt$ = $>$ |     |
|        | 論理積 | and                              |     |
|        | 論理和 | 0r                               | 低   |

注記 演算子 . は,メンバ変数又はメソッドのアクセスを表す。 演算子 mod は, 剰余算を表す。

〔論理型の定数〕

true, false

〔配列〕

配列の要素は,"["と"]"の間にアクセス対象要素の要素番号を指定することでアク セスする。なお,二次元配列の要素番号は,行番号,列番号の順に","で区切って指定 する。

 $"$ {"は配列の内容の始まりを, "}"は配列の内容の終わりを表す。ただし,二次元配 列において,内側の"{"と"}"に囲まれた部分は,1 行分の内容を表す。

〔未定義,未定義の値〕

変数に値が格納されていない状態を, "未定義"という。変数に"未定義の値"を代入 すると,その変数は未定義になる。

### |別紙3| 表計算ソフトの機能・用語(IT パスポート試験用)

表計算ソフトの機能,用語などは,原則として次による。

、<br>なお,ワークシートの保存,読出し,印刷,罫線作成やグラフ作成など,ここで示す以外の機能 などを使用するときには,問題文中に示す。

- 1. ワークシート
	- (1) 列と行とで構成される升目の作業領域をワークシートという。ワークシートの大きさは 256 列,10,000 行とする。
	- (2) ワークシートの列と行のそれぞれの位置は,列番号と行番号で表す。列番号は,最左端列の 列番号を A とし, A, B, …, Z, AA, AB, …, AZ, BA, BB, …, BZ, …, IU, IV と表す。 行番号は、最上端行の行番号を1とし, 1, 2, …, 10000 と表す。
	- (3) 複数のワークシートを利用することができる。このとき,各ワークシートには一意のワーク シート名を付けて,他のワークシートと区別する。
- 2. セルとセル範囲
- (1) ワークシートを構成する各升をセルという。その位置は列番号と行番号で表し,それをセル 番地という。

[例] 列 A 行 1 にあるセルのセル番地は, A1 と表す。

(2) ワークシート内のある長方形の領域に含まれる全てのセルの集まりを扱う場合,長方形の左 上端と右下端のセル番地及び":"を用いて、"左上端のセル番地:右下端のセル番地"と表す。 これを,セル範囲という。

[例] 左上端のセル番地が A1 で,右下端のセル番地が B3 のセル範囲は, A1:B3 と表す。

(3) 他のワークシートのセル番地又はセル範囲を指定する場合には、ワークシート名と"!"を 用い,それぞれ"ワークシート名!セル番地"又は"ワークシート名!セル 範囲"と表す。 [例] ワークシート "シート1"のセル B5 ~ G10 を, 別のワークシートから指定する場合に

は,シート1 !B5 : G10 と表す。

- 3. 値と式
	- (1) セルは値をもち,その値はセル番地によって参照できる。値には,数値,文字列,論理値及 び空値がある。
	- (2) 文字列は一重引用符" ' "で囲って表す。 [例] 文字列" A ", " BC " は, それぞれ 'A', 'BC' と表す。
	- (3) 論理値の真を true,偽を false と表す。
	- (4) 空値を null と表し,空値をもつセルを空白セルという。セルの初期状態は,空白セルとする。
	- (5) セルには,式を入力することができる。セルは,式を評価した結果の値をもつ。
- (6) 式は,定数,セル番地,演算子,括弧及び関数から構成される。定数は,数値,文字列,論 理値又は空値を表す表記とする。式中のセル番地は,その番地のセルの値を参照する。
- (7) 式には,算術式,文字式及び論理式がある。評価の結果が数値となる式を算術式,文字列と なる式を文字式,論理値となる式を論理式という。
- (8) セルに式を入力すると,式は直ちに評価される。式が参照するセルの値が変化したときには, 直ちに,適切に再評価される。
- 4. 演算子
	- (1) 単項演算子は,正符号"+"及び負符号"-"とする。
	- (2) 算術演算子は,加算"+",減算"-",乗算"\*",除算"/"及びべき乗"^"とする。
	- (3) 比較演算子は, より大きい ">", より小さい "<", 以上 "≧", 以下 "≦", 等しい "=" 及び等しくない"≠"とする。
	- (4) 括弧は丸括弧"("及び")"を使う。
	- (5) 式中に複数の演算及び括弧があるときの計算の順序は,次表の優先順位に従う。

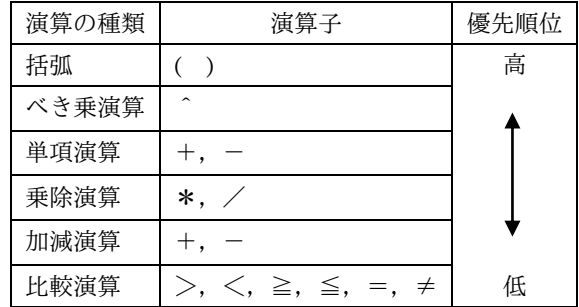

- 5. セルの複写
	- (1) セルの値又は式を,他のセルに複写することができる。
	- (2) セルを複写する場合で、複写元のセル中にセル番地を含む式が入力されているとき、複写元 と複写先のセル番地の差を維持するように,式中のセル番地を変化させるセルの参照方法を相 対参照という。この場合,複写先のセルとの列番号の差及び行番号の差を,複写元のセルに入 力された式中の各セル番地に加算した式が,複写先のセルに入る。
		- [例] セル A6 に式 A1 + 5 が入力されているとき, このセルをセル B8 に複写すると, セル B8には式 B3 + 5 が入る。
	- (3) セルを複写する場合で、複写元のセル中にセル番地を含む式が入力されているとき、そのセ ル番地の列番号と行番号の両方又は片方を変化させないセルの参照方法を絶対参照という。絶 対参照を適用する列番号と行番号の両方又は片方の直前には"\$"を付ける。
		- [例]セル B1 に式 \$A\$1 + \$A2 + A\$5 が入力されているとき,このセルをセル C4 に複写 すると,セル C4 には式 \$A\$1 + \$A5 + B\$5 が入る。
- (4) セルを複写する場合で,複写元のセル中に,他のワークシートを参照する式が入力されてい るとき,その参照するワークシートのワークシート名は複写先でも変わらない。
	- [例] ワークシート"シート2"のセル A6 に式 シート1!A1 が入力されているとき, このセ ルをワークシート"シート3"のセル B8 に複写すると, セル B8 には式 シート1!B3 が 入る。

#### 6. 関数

式には次の表で定義する関数を利用することができる。

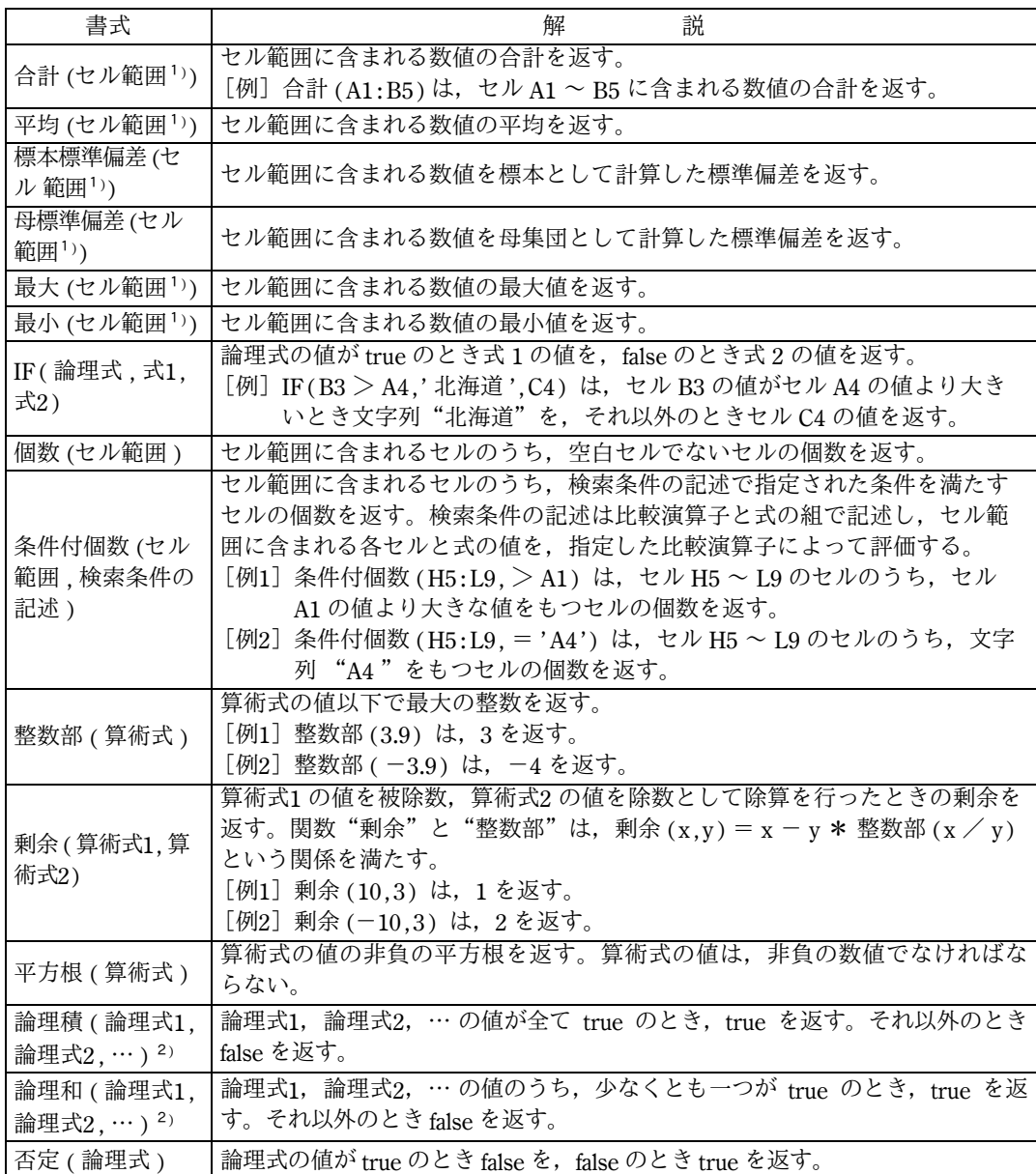

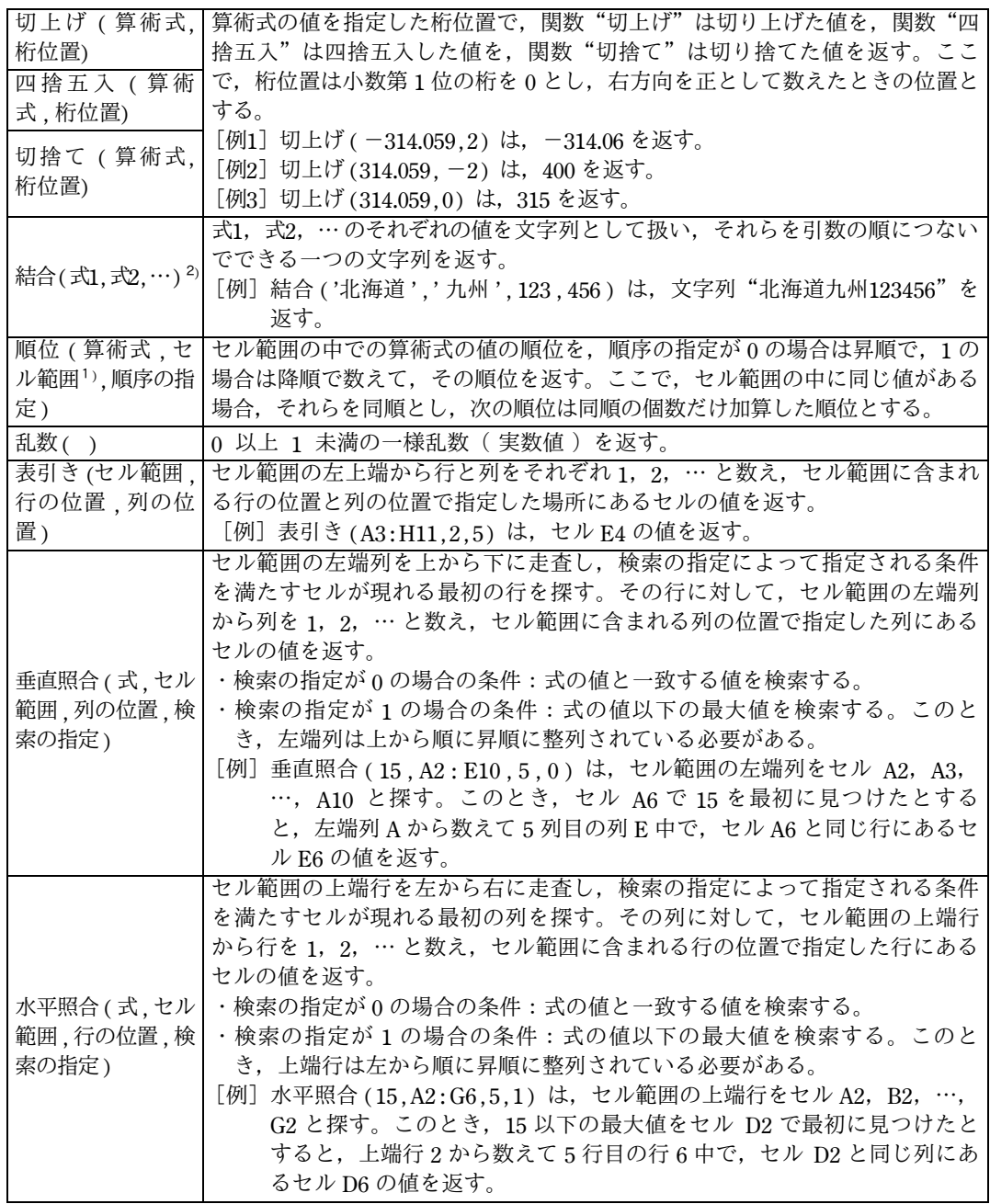

注<sup>1</sup>) 引数として渡したセル範囲の中で,数値以外の値は処理の対象としない。

<sup>2</sup>) 引数として渡すことができる式の個数は,1 以上である。

Ver.5.1:2023 年 11 月

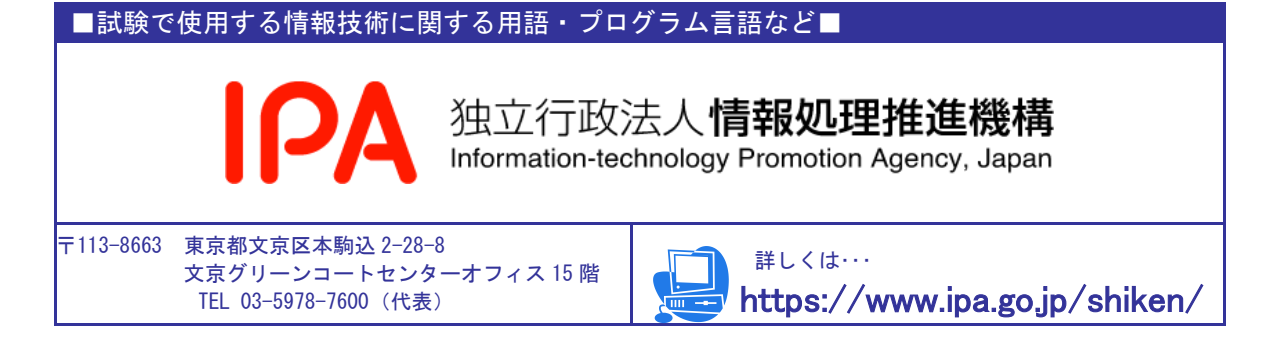